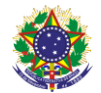

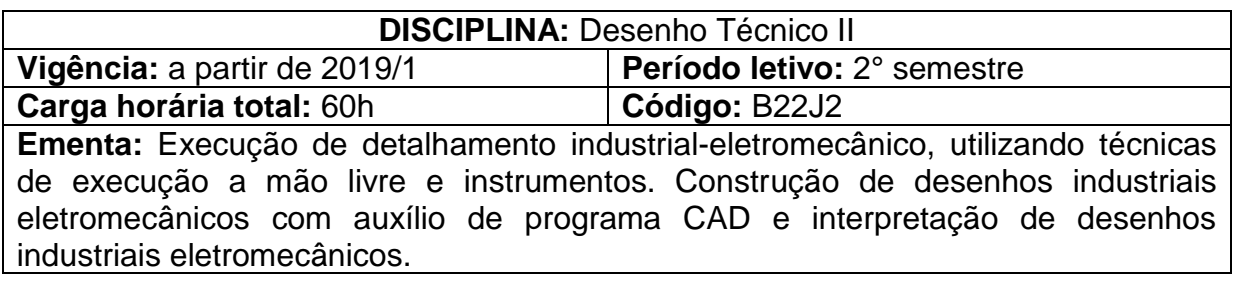

# **Conteúdos**

UNIDADE I – O Ambiente CAD 2D e Comandos do Mouse e Teclado

- 1.1 Apresentação do Programa CAD
	- 1.1.1 Tela inicial
	- 1.1.2 Ribbon
	- 1.1.3 Caixa de Comando
	- 1.1.4 A Barra de Status
	- 1.1.5 Área de Desenho e Área de Impressão
- 1.2 Uso do Mouse e Teclado
	- 1.2.1 Mouse
	- 1.2.2 Teclado

## UNIDADE II – Ferramentas de Visualização, Seleção e Precisão

- 2.1 Ferramentas de Visualização
	- 2.1.1 Comando Zoom
	- 2.1.2 Comando Pan
- 2.2 Ferramentas de Seleção
	- 2.2.1 Clicando Diretamente sobre o Objeto
	- 2.2.2 Seleção por Janelas
- 2.3 Ferramentas de Precisão
	- 2.3.1 Customization
	- 2.3.2 Snap Mode
	- 2.3.3 Grid Mode
	- 2.3.4 Ortho Mode
- UNIDADE III Ferramentas de Construção e Averiguação
	- 3.1 Comandos de Construção de Esboços Geométricos
		- 3.1.1 Linha e Polilinha
		- 3.1.2 Retângulo
		- 3.1.3 Polígono
		- 3.1.4 Círculo e Elipse
		- 3.1.5 Arco e Spline

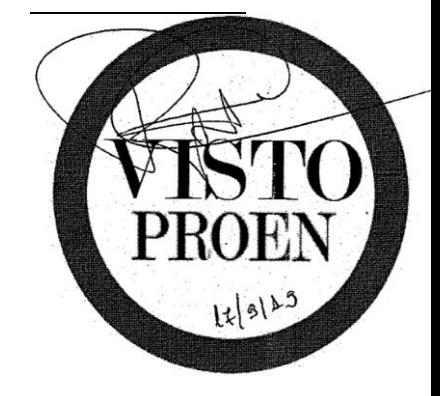

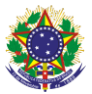

- 3.1.6 Hachuras
- 3.2 Comando de Averiguação Dimensionais
	- 3.2.1 Polar Tracking
	- 3.2.2 Object Snap
	- 3.2.3 Object Snap Tracking
	- 3.2.4 Dynamic Imput
	- 3.2.5 Selection Cycling
	- 3.2.6 Isolate/Hide Objects
	- 3.2.7 Measure
- UNIDADE IV Ferramentas de Edição
	- 4.1 Ferramentas de Edição
		- 4.1.1 Comando Erase
		- 4.1.2 Comando Move
		- 4.1.3 Comando Copy
		- 4.1.4 Comando Rotate
		- 4.1.5 Comando Mirror
		- 4.1.6 Comando Trim
		- 4.1.7 Comando Extend
		- 4.1.8 Comando Fillet
		- 4.1.9 Comando Chanfer
		- 4.1.10 Comando Offset
		- 4.1.11 Comando Explode
		- 4.1.12 Comando PEdit
		- 4.1.13 Comando Join
		- 4.1.14 Comando Scale
		- 4.1.15 Comando Align
		- 4.1.16 Comando Stretch
		- 4.1.17 Comando Boundary

UNIDADE V – Configuração de Layers, Cotação e Textos

- 5.1 Ferramenta Layer
	- 5.1.1 Criação de Layers
	- 5.1.2 Manipulando Layers
	- 5.1.3 Excluindo Layers
	- 5.1.4 Edição de Layers
- 5.2 Configuração de textos e tabelas
	- 5.2.1 Comando Tabela
	- 5.2.2 Texts
- 5.3 Configurar e inserir cotas
	- 5.3.1 Comando Dimension Style
	- 5.3.2 Comando Dimangular

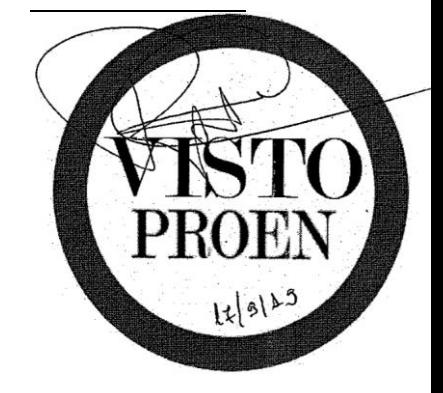

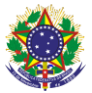

- 5.3.3 Comandos Dimdiameter e Dimradius
- 5.3.4 Comandos Dimcontinue
- 5.3.5 Comandos Dimbaseline

### UNIDADE VI – Montagem da Prancha e Impressão

- 6.1 Montagem dos formatos
- 6.2 Criando Viewports
- 6.3 Definindo a Escala
- 6.4 PlotStyles (Penas)
- 6.5 Configurando Layers no Layout
- 6.6 Configurando a Impressão

UNIDADE VII – Medição de Conjuntos Mecânicos com Uso de Instrumentos

- 7.1 Apresentação dos instrumentos de medição
- 7.2 Medir peças e conjuntos

UNIDADE VIII – Elaboração de Esboços Cotados

- 8.1 Seleção de escalas e esquemas de representação
- 8.2 Esboços de vistas ortogonais cotadas
- 8.3 Representação de conjuntos e montagens
- 8.4 Vistas de detalhe
- 8.5 Detalhamento do projeto e finalização

UNIDADE IX – Projeto 2D de Desenho Industrial Eletromecânico em Programa CAD

- 9.1 Projeto 2D de vistas cotadas em programa CAD
- 9.2 Aplicação dos conteúdos vistos na Unidades de I à VI no projeto CAD 2D

UNIDADE X – O Ambiente CAD 3D

- 10.1 Interface do usuário
- 10.2 Planos padrão
- 10.3 Manipulação de arquivos
- 10.4 Histórico e eventos
- UNIDADE XI Ferramentas de Esboço
	- 11.1 Linhas
	- 11.2 Retângulos
	- 11.3 Círculos
	- 11.4 Spline
	- 11.5 Arcos
	- 11.6 Poligonos
	- 11.7 Elipses

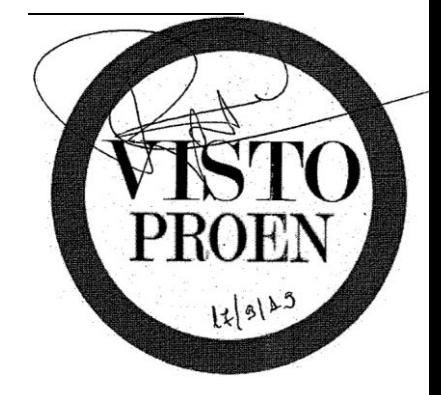

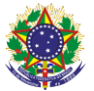

11.8 Ranhuras

11.9 Filete e chanfro

UNIDADE XII – Ferramentas de Dimensionamento

12.1 Dimensão linear

12.2 Dimensão Vertical e horizontal

12.3 Dimensão ordenada

12.4 Dimensão angular

UNIDADE XIII – Ferramentas de Recurso 3D

13.1 Ressalto extrudado

13.2 Ressalto revolucionado

13.3 Ressalto varrido

13.4 Corte extrudado

13.5 Corte por revolução

13.6 Corte por varredura

13.7 Assistente de perfuração

13.8 Filete e chanfro

13.9 Padrão linear, circular e espelhamento

13.10 Nervura

13.11 Casca

13.12 Geometrias de referenciamento

13.13 Aplicar material, textura, aparência e tema

UNIDADE XIV – Montagens de Peças 3D

14.1 Procurar e inserir componentes

14.2 Posicionamento básico de componentes

14.2.1 Fixar e flutuar componentes

14.2.2 Selecionar geometrias e tipos de posicionamentos

14.3 Mover e girar componentes

14.4 Criar planos e eixos de construção

14.4 Padrão linear, circular e espelhamento

UNIDADE XV – Avaliar

15.1 Ferramenta de medida

15.1 Ferramenta de propriedades de massa

UNIDADE XVI – Desenho 2D de Componentes

16.1 Editar e inserir formatos

16.2 Propriedades do documento

16.3 Inserir e configurar vistas

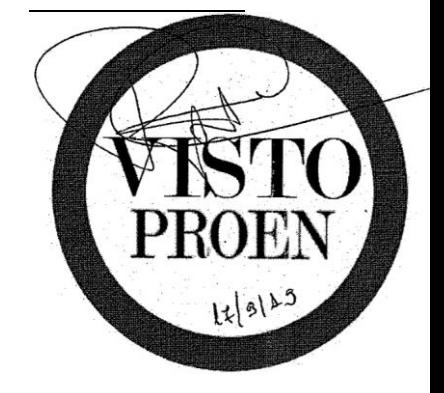

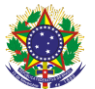

16.4 Cotação de vistas 16.5 Inserir anotações 16.6 Inserir balões numerados 16.7 Inserir indicação de acabamento de superfície 16.8 Inserir marca e linha de centro 16.9 Adicionar pranchas 16.10 Editar formato e legenda

UNIDADE XVII – Projeto de Peças 3D, Montagens e 2D de Conjuntos Eletromecânicos

17.1 Detalhamento do projeto e finalização

UNIDADE XVIII – Projeto de Instalação Elétrica Industrial com Diagrama Unifilar em CAD 2D

18.1 Finalização de projeto de Instalações Elétricas Prediais.

# **Bibliografia básica**

CUNHA, Luis Veiga da. **Desenho Técnico.** 7. ed. Lisboa: Fundação C. Guibenkian, 1989.

ESPARTEL, Lelis. **Curso de topografia.** Porto Alegre: Editora Globo, 1983.

FERLINI, Paulo de Barros. **Normas para Desenho Técnico.** Porto Alegre: Editora Globo, 1978.

FRENCH, Thomas E. **Desenho Técnico**. 1. ed. Porto Alegre: Editora Globo, 1973. MELIMEX - Filmes de Poliéster. Boletim Informativo.

MONTENEGRO, Gildo A. **Desenho Arquitetônico**. 2. ed. Revista e Ampliada. Editora Edgard Ltda. 1978. Pág. 28.

PROVENZA, Francesco - PRO-TEC - **Desenhista de Máquinas.** 71. ed. São Paulo: Editora F. Provenza, 1996.

PROVENZA, Francesco - PRO-TEC - **Projetista de Máquinas.** 46. ed. São Paulo: Editora F. Provenza, 1991.

SILVA, Arlindo; RIBEIRO, Carlos Tavares; DIAS, João; SOUZA, Luís. **Desenho técnico moderno**. 4. ed. São Paulo: Editora LTC, 2006.

ASSOCIAÇÃO BRASILEIRA DE NORMAS TÉCNICAS. NBR ABNT NBR 8.196. Desenho técnico – emprego de escalas. Rio de Janeiro, 1999. 2p.

ASSOCIAÇÃO BRASILEIRA DE NORMAS TÉCNICAS. NBR ABNT NBR 8.402. Execução de caracteres para escrita em desenho técnico. Rio de Janeiro, 1994. 4p.

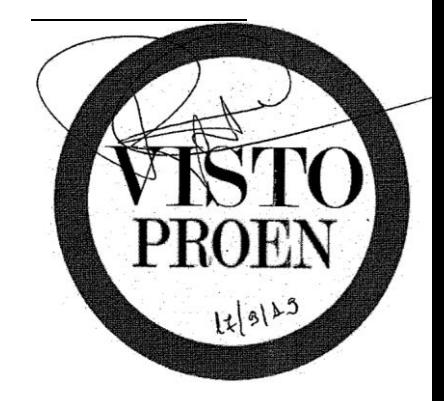

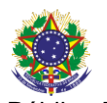

ASSOCIAÇÃO BRASILEIRA DE NORMAS TÉCNICAS. NBR ABNT NBR 8.403. Aplicação de linhas em desenhos – Tipos de linhas - Larguras das linhas. Rio de Janeiro, 1984. 5p.

ASSOCIAÇÃO BRASILEIRA DE NORMAS TÉCNICAS. NBR ABNT NBR 10.067. Princípios gerais de representação em desenho técnico. Rio de Janeiro, 1995. 14p.

ASSOCIAÇÃO BRASILEIRA DE NORMAS TÉCNICAS. NBR ABNT NBR 10.068. Folha de desenho - Leiaute e dimensões. Rio de Janeiro, 1987. 4p.

ASSOCIAÇÃO BRASILEIRA DE NORMAS TÉCNICAS. NBR ABNT NBR 10.126. Cotagem em desenho técnico. Rio de Janeiro, 1995. 3p.

ASSOCIAÇÃO BRASILEIRA DE NORMAS TÉCNICAS. NBR ABNT NBR 10.582. Apresentação da folha para desenho técnico. Rio de Janeiro, 1988. 4p.

ASSOCIAÇÃO BRASILEIRA DE NORMAS TÉCNICAS. NBR ABNT NBR 10.647. Desenho técnico. Rio de Janeiro, 1989. 2p.

ASSOCIAÇÃO BRASILEIRA DE NORMAS TÉCNICAS. NBR ABNT NBR 12.298. Representação de área de corte por meio de hachuras em desenho técnico. Rio de Janeiro, 1995. 3p.

ASSOCIAÇÃO BRASILEIRA DE NORMAS TÉCNICAS. NBR ABNT NBR 13.142. Desenho técnico – Dobramento de cópia. Rio de Janeiro, 1999. 3p.

### **Bibliografia complementar**

ASSOCIAÇÃO BRASILEIRA DE NORMAS TÉCNICAS. NBR ABNT NBR 8.196. Desenho técnico – emprego de escalas. Rio de Janeiro, 1999. 2p.

ASSOCIAÇÃO BRASILEIRA DE NORMAS TÉCNICAS. NBR ABNT NBR 8.402. Execução de caracteres para escrita em desenho técnico. Rio de Janeiro, 1994. 4p.

ASSOCIAÇÃO BRASILEIRA DE NORMAS TÉCNICAS. NBR ABNT NBR 8.403. Aplicação de linhas em desenhos – Tipos de linhas - Larguras das linhas. Rio de Janeiro, 1984. 5p.

ASSOCIAÇÃO BRASILEIRA DE NORMAS TÉCNICAS. NBR ABNT NBR 10.067. Princípios gerais de representação em desenho técnico. Rio de Janeiro, 1995. 14p.

ASSOCIAÇÃO BRASILEIRA DE NORMAS TÉCNICAS. NBR ABNT NBR 10.068. Folha de desenho - Leiaute e dimensões. Rio de Janeiro, 1987. 4p.

ASSOCIAÇÃO BRASILEIRA DE NORMAS TÉCNICAS. NBR ABNT NBR 10.126. Cotagem em desenho técnico. Rio de Janeiro, 1995. 3p.

ASSOCIAÇÃO BRASILEIRA DE NORMAS TÉCNICAS. NBR ABNT NBR 10.582. Apresentação da folha para desenho técnico. Rio de Janeiro, 1988. 4p.

ASSOCIAÇÃO BRASILEIRA DE NORMAS TÉCNICAS. NBR ABNT NBR 10.647. Desenho técnico. Rio de Janeiro, 1989. 2p.

ASSOCIAÇÃO BRASILEIRA DE NORMAS TÉCNICAS. NBR ABNT NBR 12.298. Representação de área de corte por meio de hachuras em desenho técnico. Rio de Janeiro, 1995. 3p.

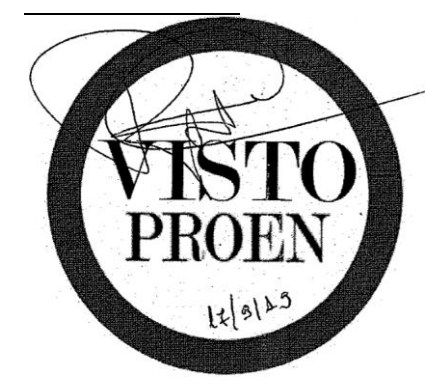

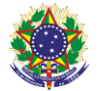

ASSOCIAÇÃO BRASILEIRA DE NORMAS TÉCNICAS. NBR ABNT NBR 13.142. Desenho técnico – Dobramento de cópia. Rio de Janeiro, 1999. 3p.

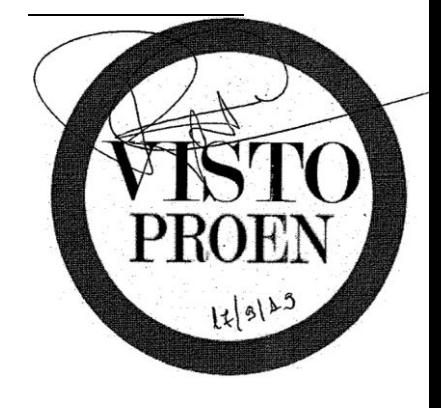